## 電子申請の流れ

#### 1.HP 上の URL のリンクを選択すると、下記の画面に遷移します。

申請書入力画面URL送信

#### 須恵町胃内視鏡検診受診券申込

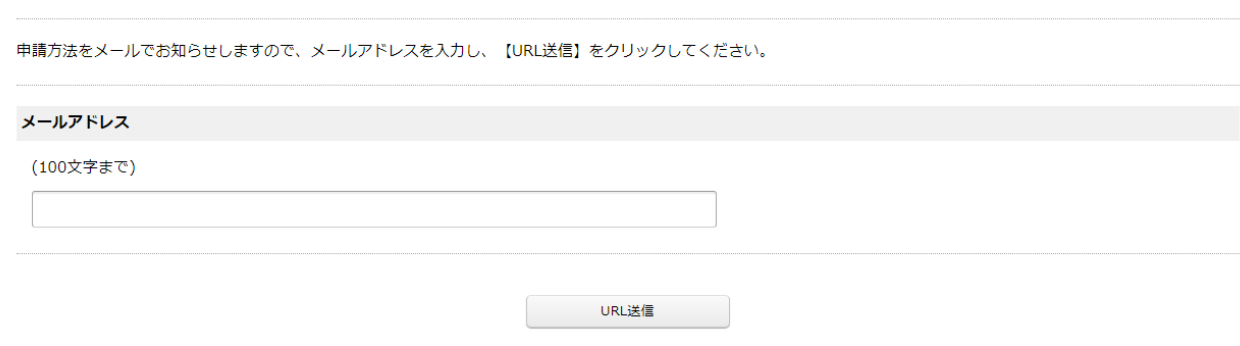

2.メールアドレスの有効性の確認のために、メールアドレスを入力してください。 アドレスの入力後、URL 送信のボタンを押すと、下記の画面が表示されます。 入力したメールアドレス宛にメールが送信されますので、メールを確認してください。

申請書入力画面URL送信完了

須恵町胃内視鏡検診受診券申込

送信が完了しました。

申請書入力画面のURLをメールでお知らせしますので、メールの説明にそって申請を行ってください。

# 3.下記のようなメールを受信しているので、本文中の URL を選択すると、

### 申請入力画面に遷移します。

#### ※メールを受信できていない場合は、メールアドレスの入力間違いや、

#### 迷惑メールフォルダ等に入っている可能性がありますので、ご確認ください。

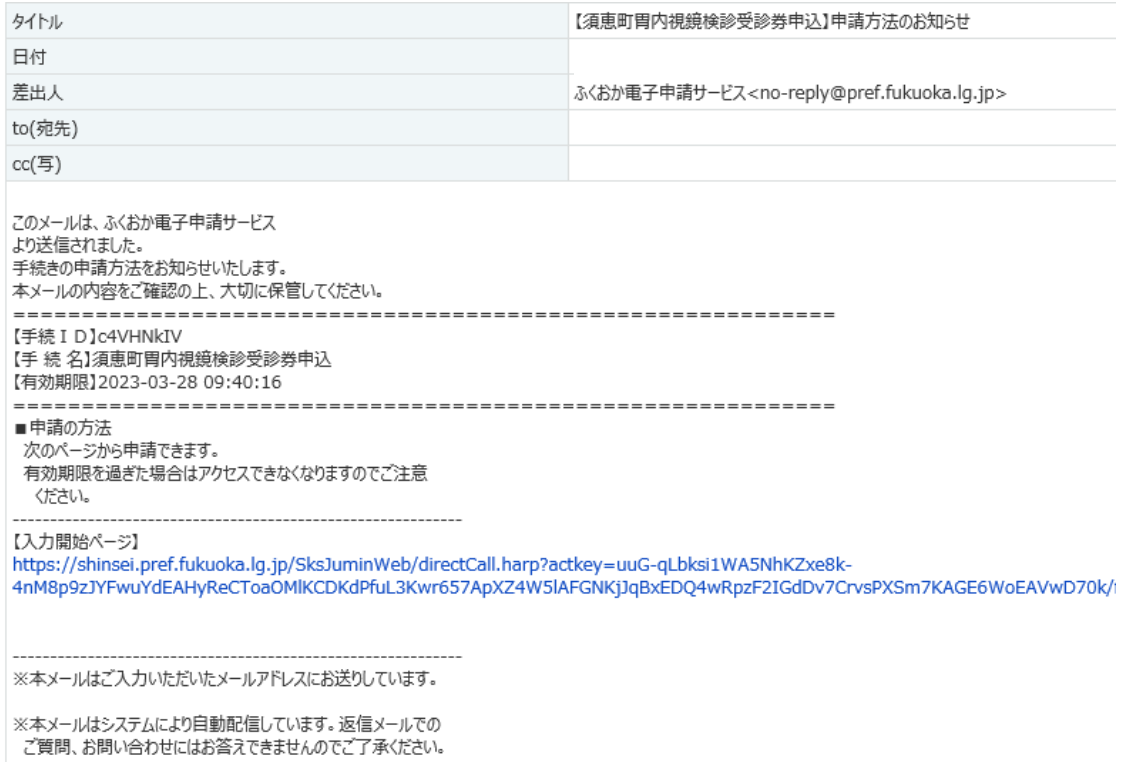

## 4.下記の申請入力画面が表示されますので、項目に応じて必要事項を入力してください。

● 環境依存文字について

#### 須恵町胃内視鏡検診受診券申込

須恵町胃内視鏡検診の受診券の申込ができます。<br>申込後、申請内容の確認や受診券の郵送のため、受診券がお手元に届くまでに1週間程度かかります。<br>お急ぎの場合は直接窓口へお越しいただき、申請してください。窓口でご申請いただいた場合はその場で受診券をお渡しできます。

対象者は、50歳(年度末年齢)以上の偶数年齢の人です。<br>また、受診券申請時に須恵町に住民票があっても、検診受診時に須恵町に住民票がない場合は全額自己負担となりますのでご注意ください。

ブラウザの「戻る」「更新」ボタンを使用すると正しく処理できませんので、使用しないでください。 必須印は必須項目です。必ずご記入ください。 -<br>60分問通信がない(ページ移動がない)場合、タイムアウトとなり入力内容が破棄されます。 ご記入に時間がかかる場合は一時保存をご利用ください。

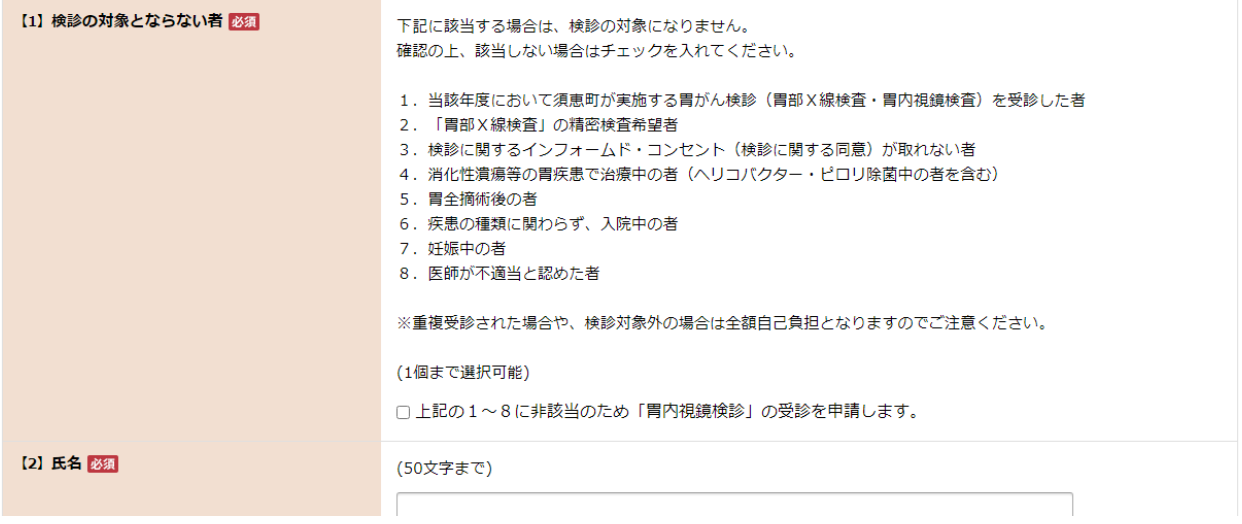